## Sponsor Logo Website Insertion Instruction - Teams

Individual teams may seek sponsorships to cover additional team expenses. Expectations are specific to House League teams and Representative Teams. To view these, click <u>here</u>.

Inserting your sponsor's logo requires two steps:

- 1. Adding the logo file to your team image folder
- 2. Setting up the sponsor into your visible Sponsor List.

## Adding Sponsor Logo file to your Team's image folder

## Website Path:

- 1 Log in to the site
- 2 Click 'Control Panel' on top right Menu
- 3 Click 'Content' in the top black Menu Bar

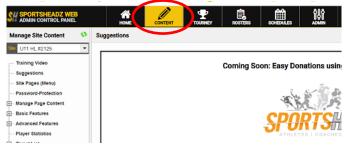

- 4 Click 'Setup & Settings'
- 5 A drop down list will appear. You will see 'Image Manager'. When this is clicked your team folders will appear. Click 'Sponsors/Quick Links'. A list of all previous sponsor logos will appear.

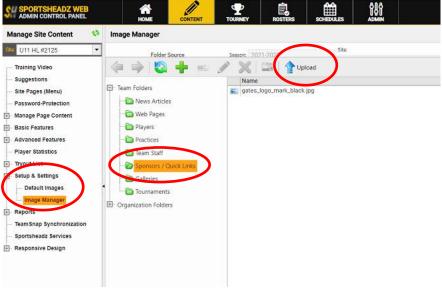

Click the 'Upload' Button

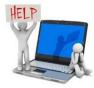

6 The 'Upload Images' window will appear.

| Site Content                                                                                                    | Image Manager                                                                                      |                         |                 |
|----------------------------------------------------------------------------------------------------|----------------------------------------------------------------------------------------------------|-------------------------|-----------------|
| HL#2125                                                                                                    | Folder Source Season: 2021-2022                                                                    |                         |                 |
| ng Video<br>Istions                                                                                                    | (4 ) 🖏 🕂 📰 🖉 💥 🔐 🏠 Upload                                                                          |                         |                 |
| ages (Menu)<br>/ord-Protection                                                                                               | Team Folders                                                                                       | Dimensions<br>228 x 129 | Size<br>11.6 KB |
| je Page Content                                                                                                    | Filename Size Status                                                                               |                         |                 |
| Features<br>iced Features<br>Statistics<br>LLIST<br>& Settings<br>rfault Images<br>age Manager<br>ts<br>Shap Synchronization | Players Practices Practices Team Staff Sportcors/Quick Unice Drag files here. Organization Folders |                         |                 |
| sheadz Services<br>Insive Design                                                                                             | Add Files Start Upload 0 b 0%                                                                      |                         |                 |
|                                                                                                    |                                                                                                    |                         |                 |

Click the 'Add Files' button

7

A window from your computer/tablet/laptop will appear. Find the logo file that you had saved.

| Hu R2123     Felder Source     Source     Source     Source     Felder     Felder Source     Felder Source     Felder Sou                                                                                                    | PORTSHEADZ WEB       |                        |                 |                                              | 😗 🕩 KATE I                  |
|----------------------------------------------------------------------------------------------------|----------------------|------------------------|-----------------|----------------------------------------------|-----------------------------|
| ing Veroo<br>assions<br>assions<br>a | ge Site Content 🛛 🔇  | Image Manager          |                 |                                              |                             |
| ing Yields<br>settions<br>settions<br>page 1484-00<br>ger Page Content<br>per Page Content<br>pe                                                                                                    | 1 HL#2125            | Enider Source          | Same 2021-2022  | Site                                         | Image Previ                 |
| All of Protection<br>ger Protection<br>ger Protection<br>ger Protection<br>need Prantress<br>re statistics<br>the Statistics<br>the Statisti                                                                                                    | ing Video            |                        | A STORF         | A                                            |                             |
| reger Standing<br>ge Page Content<br>ge Page Content<br>ge Page Content<br>Patators<br>need Fastures<br>ret assiste<br>Tall sit<br>pa Sampa Content<br>Depart - Vero folder<br>Dupload Image<br>Depart - Vero folder<br>Date modified<br>Date modified<br>Date modified<br>Downees<br>Downees                           | estions              |                        |                 | open .                                       |                             |
| Personnel Personnel Perso                                                                                                    | 'ages (Menu)         | E- Team Folders        | -               | ← → ∨ ↑ 📜 « Resources > COVID 19 > Protocols | V 🙂 🔎 Search P              |
| ge Page Context<br>Peatures<br>read Fastures<br>read Fas                                                                                                    | word-Protection      | - 🛅 News Articles      | U Opioad Images | Oversite a New Adda                          |                             |
| Fedures<br>Fedures<br>tote of Fastures<br>tote of Fast                                                                                                    | ge Page Content      | - 🗁 Web Pages          | Flename         |                                              |                             |
| r stassics<br>Ltut:<br>A stemps<br>wealt images<br>gen Konser<br>the S<br>Shop Synchronization<br>sheadt Services<br>praive Design<br>Design Design<br>Design Design<br>Design Design<br>Design Design<br>Design Design<br>Design Design<br>Design Design<br>Design Design<br>Design Design Design<br>Design Design Des                                                                                                    | Features             | - 🛅 Players            |                 | <ul> <li>OneDrive</li> <li>Name</li> </ul>   | Date modified               |
| * Statistics<br>* Statistics<br>* Statistics<br>* Statistics<br>* Statistics<br>* Statistics<br>* Statistics<br>* Statistics<br>* Discosory<br>* Discosory<br>* Discoso                                                                                                    | ced Features         | - C Practices          |                 | This PC                                      | No items match your search. |
| LLitt A settings<br>A settings<br>applications<br>B Crystication Folders<br>B Crystication Folders<br>B Crystication Folders<br>B Crystication Folders<br>B Crystication Folders<br>B Crystication Folders<br>C Costine of Costine of Costin                                                                                                    | Statistics           | - Can Staff            |                 |                                              |                             |
| A stellings<br>Hualt Images<br>Secondard<br>Is Controlation<br>Interact Services<br>Insive Design                                                                                                    | t List               | Sponsors / Quick Links |                 |                                              |                             |
| Hant trages<br>Ber Manges<br>Broge Synchronization Folders<br>Interd Services<br>Interd Services<br>I                                                                                                    | & Settings           |                        |                 | 1 Documents                                  |                             |
| Sign Manager<br>Integ Synchronization<br>Integrat Services<br>Integrate Services<br>Integrate                                                                                                    | efault Images        |                        |                 | Downloads                                    |                             |
| ts beginnerstation<br>shead Services<br>prolive Design<br>■ Uplocable Folder<br>■ Uplocable Folder<br>■ Uplocable Folder                                                                                                    | hage Manager         |                        |                 | Music                                        |                             |
| Add Fales                                                                                                    | ts                   | Ciganization Poders    |                 | Fictures                                     |                             |
| Inside Services Inside Design Inside Design                                                                                                    | Snap Synchronization |                        |                 | Wideos                                       |                             |
| ille recorder andre                                                                                                    | sheadz Services      |                        | 🔾 Add Files 💮 🗄 |                                              |                             |
| File name: Custom File                                                                                                    | onsive Design        |                        |                 | Recovery Image                               |                             |
| Open                                                                                                    |                      |                        |                 | Lexar (F)     V     C                        |                             |
| Open                                                                                                    |                      |                        |                 | File name                                    | Custom Eiler 0              |
| Ca Uploadate Folor                                                                                                    |                      |                        |                 | The name.                                    |                             |
|                                                                                                    |                      |                        |                 |                                              | Open                        |
|                                                                                                    |                      |                        |                 |                                              |                             |
|                                                                                                    |                      | Diploadable Folder     | Page 1          |                                              |                             |

Click your file and then click open. Your computer window will close and you will see the file in the 'Upload Images' window and a dot that will flash until it turns green. This lets you know that the file is ready to be uploaded.

The dot will be red if the file cannot be uploaded to the site. Example causes could be that the file is not the right format or it is too large.

Once the dot is green, then click the 'Start Upload' button. The site will then begin saving the file to your Sponsors folder.

Once done, you will see the file name in the folder.

## Adding Sponsor Logo file to your Team's Webpage

1 Now that your Sponsor logo has been filed into the site, the logo now needs to be added to your team's sponsor box.

In the Manage Site Content list, click 'Basic Features'. An added list will appear where you will click 'Team Sponsors'.

| SU SPORTSHEADZ WEB                   |                                                                                                    | <b>?</b><br>HELP | EXIT |
|--------------------------------------|----------------------------------------------------------------------------------------------------|------------------|------|
| Manage Site Content 🚯 Spon           | isor List                                                                                                    |                  |      |
| Sile U9 HL #2120 💌                   |                                                                                                    |                  |      |
| Training Video                       | No sponsors have been submitted. Click here to create your first Sponsor.                                                                                                    |                  |      |
| Suggestions                          | Sponsor ×                                                                                                    |                  |      |
| Site Pages (Menu)                    | Sponsor Name Website Url                                                                                                    |                  |      |
| Password-Protection                  |                                                                                                    |                  |      |
| Basic Features                       | Logo Clear About The Sponsor                                                                                                    |                  |      |
| Mover Assiste                        |                                                                                                    |                  |      |
| avents                               |                                                                                                    |                  |      |
| Team Sponsors                        |                                                                                                    |                  |      |
| Accomplishments                      |                                                                                                    |                  |      |
| + Advanced Features                  | Notes                                                                                                    |                  |      |
| Player Statistics                    | When using the Image Manger, upload is permitted into the "Sponsors" folder.                                                                                                    |                  |      |
| +- Tryout List                       | <ul> <li>If using an image, the image should not be wider than 180px and no taller than 80px. If it is, the image will automatically be resized which could result in a loss of quality.</li> </ul> |                  |      |
| Setup & Settings                     | image will automatically be resized which could result in a loss or quality.                                                                                                    |                  |      |
| Reports     TeamSnap Synchronization | V Insert K Cancel                                                                                                    |                  |      |
| Sportsheadz Services                 | VInsert Cancel                                                                                                    |                  |      |
| + Responsive Design                  |                                                                                                    |                  |      |
|                                      |                                                                                                    |                  |      |

A 'Sponsor' window will appear after you 'Click here to create your first Sponsor'. If you have other sponsors, there will be an 'Add Sponsor' button in the top right hand corner. Enter in your Sponsor's Name, their Website address, and if you wish to add some verbiage about the sponsor.

2

To add the sponsor's logo, click the 'Logo' button. The Image Manager of you sponsor image folder will pop up. Click the file for your sponsor and then 'Insert'.

| ADMIN CONTROL PANEL                                                                                                    |              |                           | SCHEDULES |                                 |              |   |                 |
|----------------------------------------------------------------------------------------------------|--------------|---------------------------|-----------|---------------------------------|--------------|---|-----------------|
| Manage Site Content 🚯 Spons                                                                                                    | Sponsor      |                           |           |                                 |              | × |                 |
| U11 HL #2125     Image: Construction       Training Video     Suggestions       Suggestions     Edite Dags (Menu)       Password=Protection     Manage Page Content       Basic Features     News Articles       Versts     Total Sconsore       Ouldck Links     Advanced Features       Player Statistics     Train Sconsore       Player Statistics     Train Sconsore       Player Statistics     Reports       Tam Scap Synchronization     Sporthadz Services       Response Version     Setup (Statistics) | Team Folders | Season: 2021-2022 V Site: |           | 528 Mono<br>11.648 Oct 29, 0021 | Inge Preview |   | ry in Brantford |
|                                                                                                    |              |                           |           |                                 | X Cancel     |   |                 |
|                                                                                                    |              |                           |           |                                 |              |   |                 |

3 Once you have completed this, you will see your sponsor in the Sponsor List

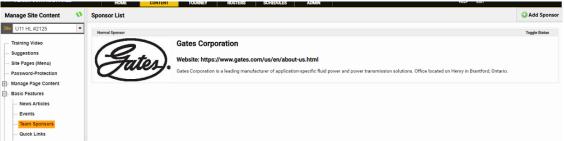

All the information that was entered will appear.

4 Everyone will then be able to see your Sponsor on your team's homepage. If someone clicks the logo, they will be directed to your sponsor's website.

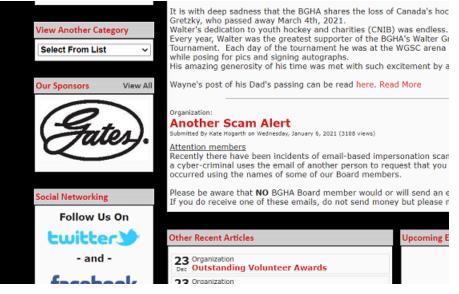